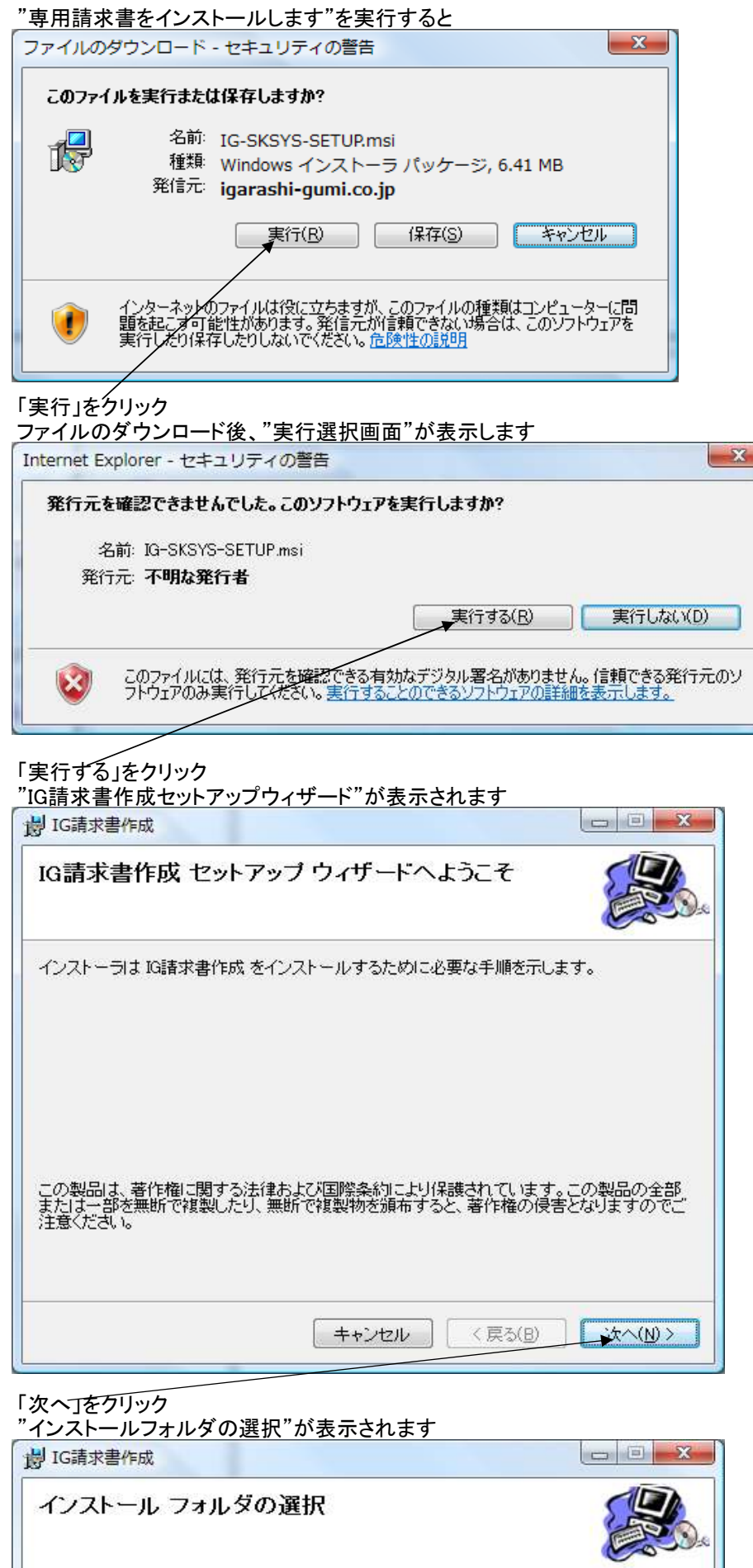

インストーラは次のフォルダへ IG諸求書作成 をインストールします。

このフォルダにインストールするには「次へ」をクリックしてください。別のフォルダにインストー<br>ルするには、アドレスを入力するか「参照」をクリックしてください。

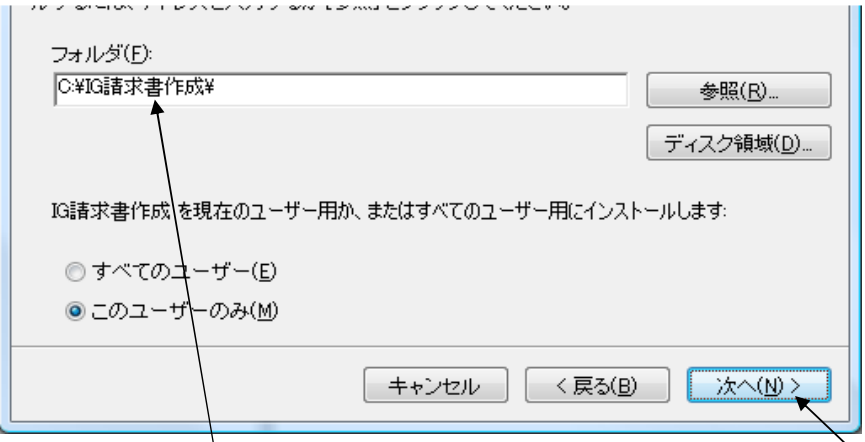

フォルダに読み書き可能フォルダ(デフォルトはC:\IG請求書作成\)を指定して「次へ」をクリック インストールフォルダ内にデータファイルも存在していますので<u>必ず読み書き可能なフォルダ</u>を指定してください "インストールの確認"が表示されます

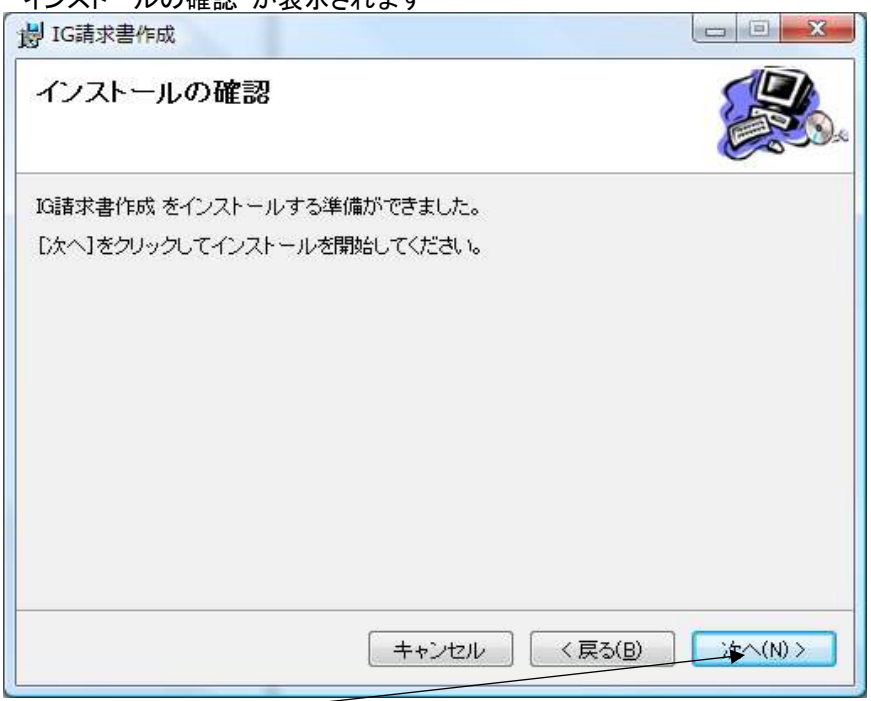

「次へ」をクリックするとインストールが開始します

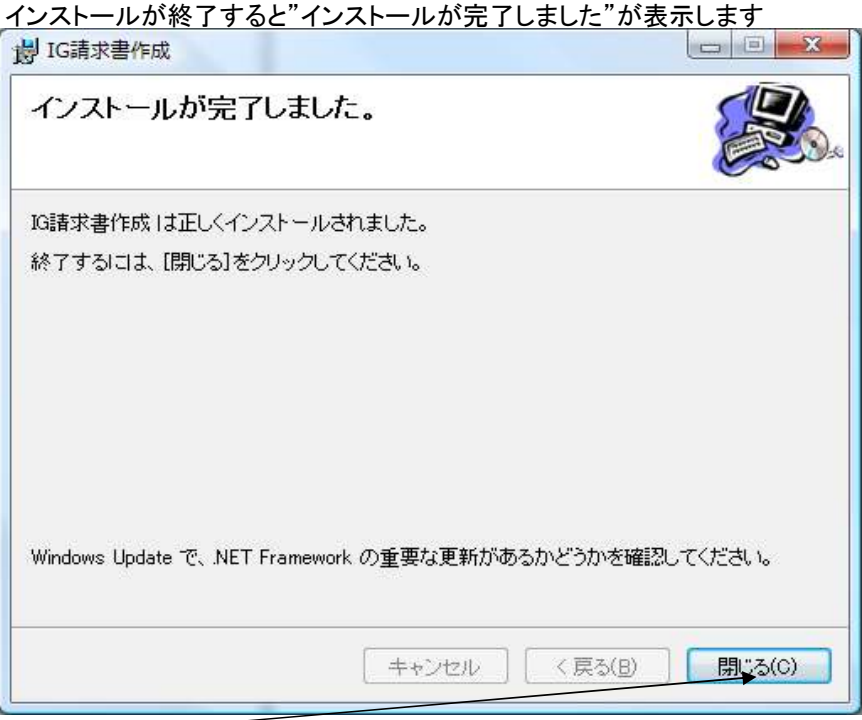

「閉じる」で終了です